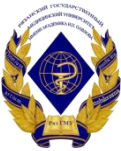

# Министерство здравоохранения Российской Федерации

Федеральное государственное бюджетное образовательное учреждение высшего образования «Рязанский государственный медицинский университет имени академика И.П. Павлова» Министерства здравоохранения Российской Федерации ФГБОУ ВО РязГМУ Минздрава России

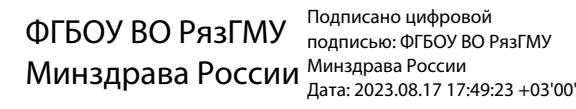

Утверждено решением ученого совета Протокол № 14 от 28.06.2023 г.

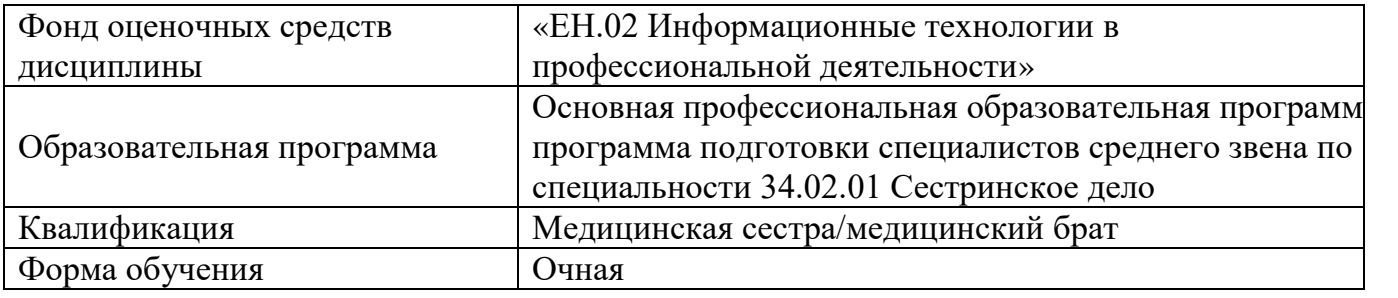

Разработчик: кафедра математики, физики и медицинской информатики

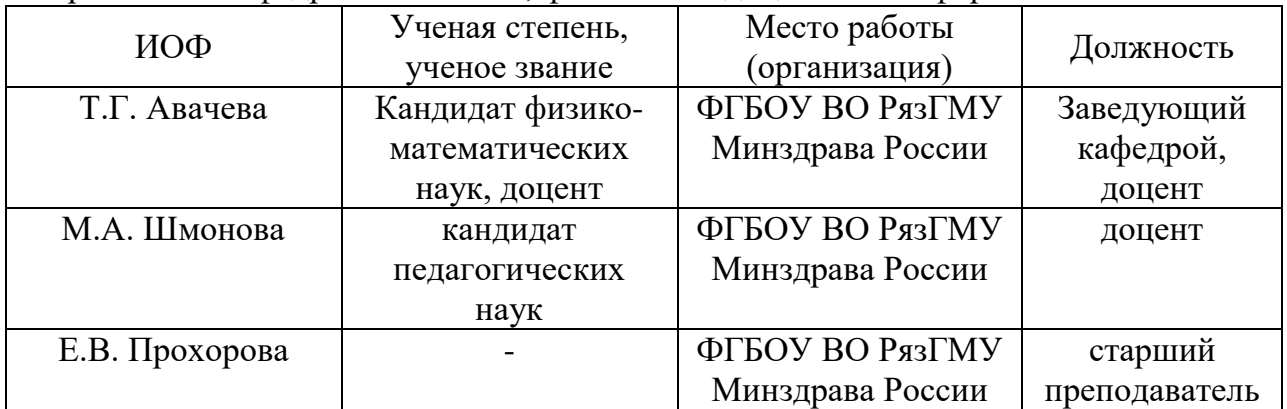

Рецензент (ы):

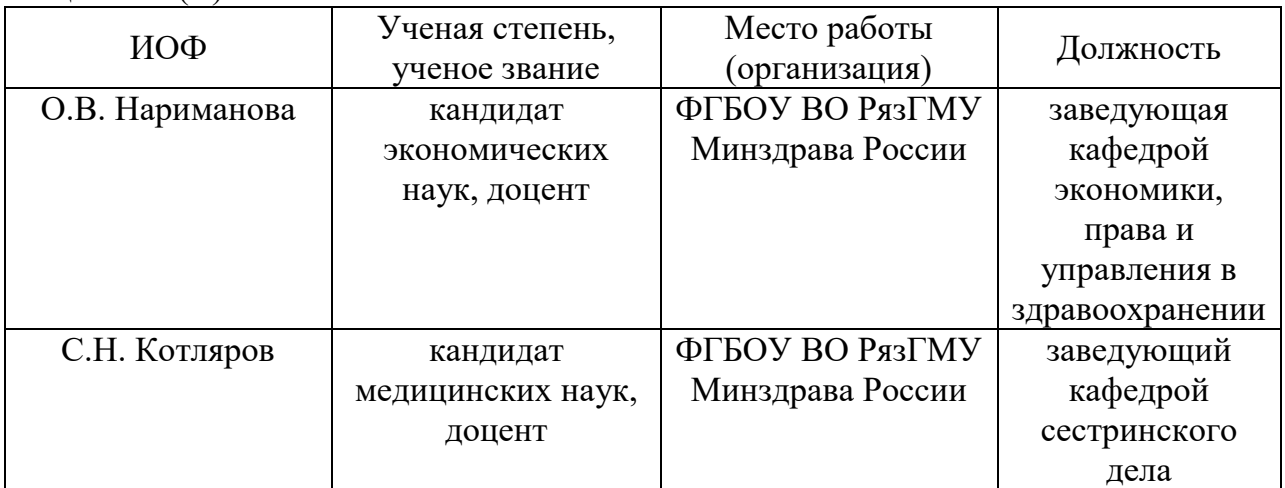

Одобрено учебно-методической комиссией по программам среднего профессионального образования, бакалавриата и довузовской подготовки. Протокол № 12 от 26.06.2023 г.

Одобрено учебно-методическим советом. Протокол № 10 от 27.06.2023 г.

Нормативная справка.

Фонд оценочных средств дисциплины Информационные технологии в профессиональной деятельности разработана в соответствии с:

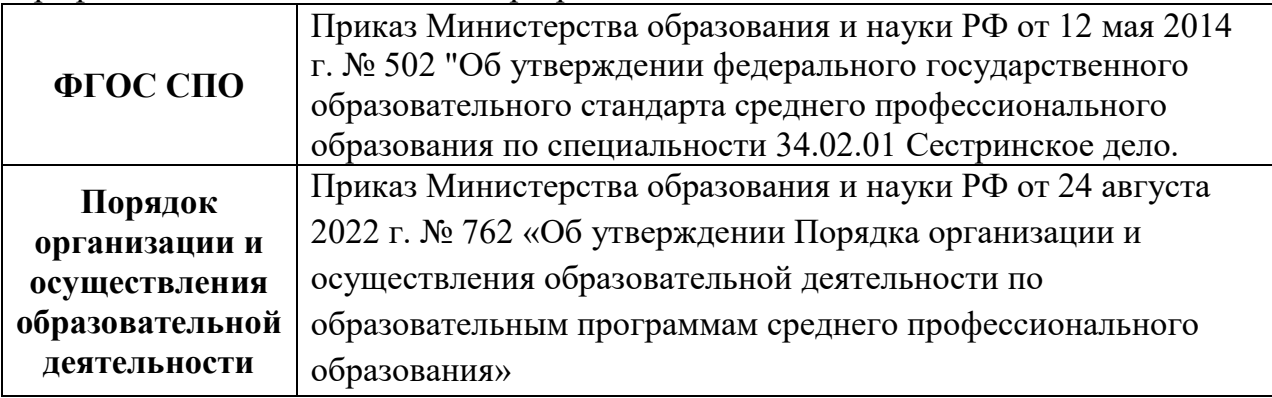

# **1. ФОНД ОЦЕНОЧНЫХ СРЕДСТВ ДЛЯ ПРОВЕДЕНИЯ ПРОМЕЖУТОЧНОЙ АТТЕСТАЦИИ ОБУЧАЮЩИХСЯ ПО ДИСЦИПЛИНЕ**

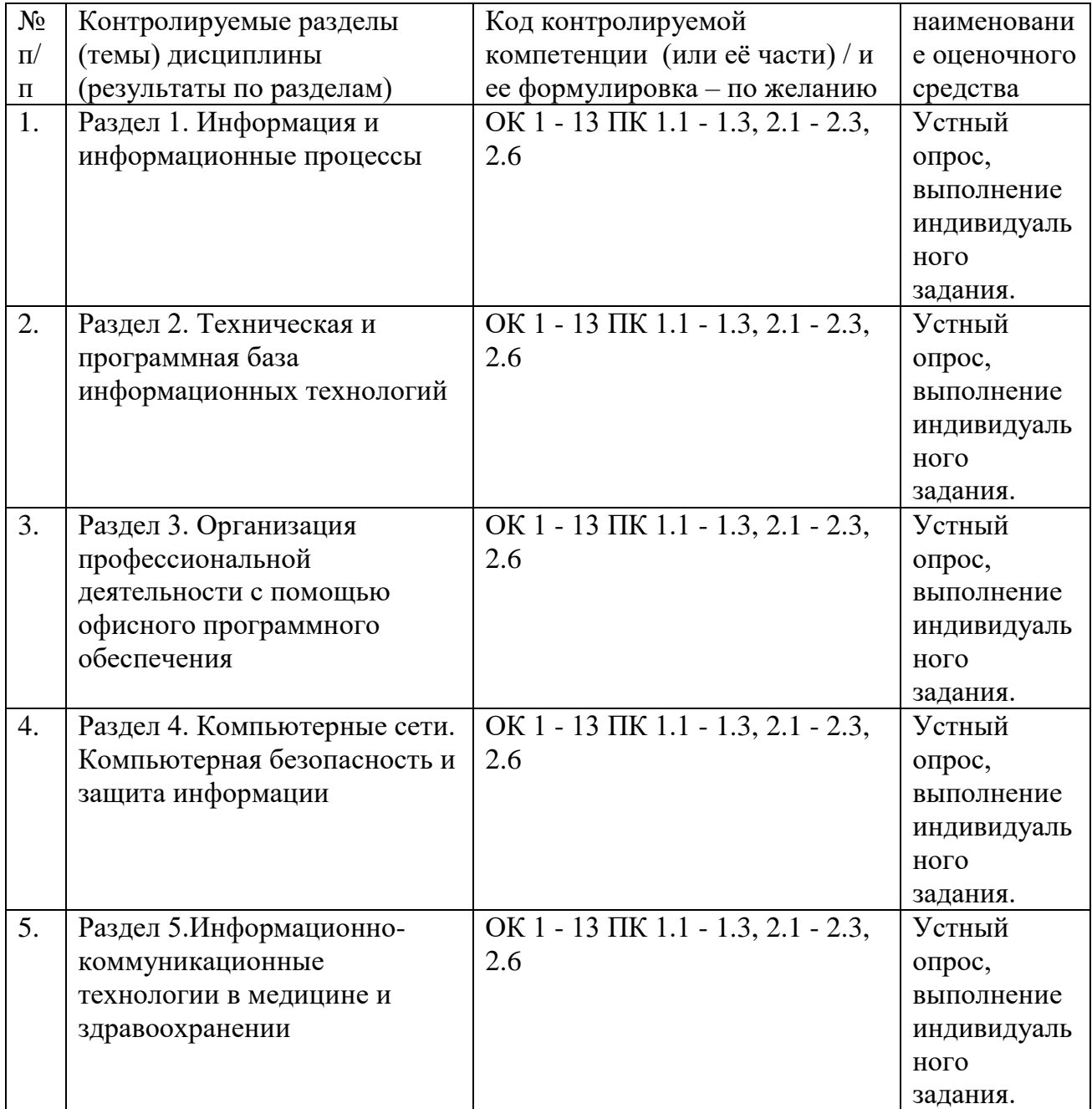

# **1.1. Паспорт фонда оценочных средств по дисциплине**

## **1.2. Типовые контрольные задания или иные материалы**

1.2.1. Экзамен / зачет

- 1. типовые вопросы (задания)
- 2. Определение «компьютерная сеть». Классификация компьютерных сетей.

3. Определения «локальная вычислительная сеть», «протокол». Топология сетей.

4. Определения «протокол работы сети», «домен». Виды домена.

5. Определения «гипертекст», «web-страницы», «браузер».

6. Механизм и способы поиска информации в интернете. Определение «поисковая система». Виды поисковых систем. Основные правила поиска информации в интернете. Определения: «электронная почта», «web-конструктор», «web-робот», «скрипты».

7. Этапы и способы создания сайтов.

8. Форматы документа. Подготовка документов.

9. Определение «каталог». Создание тематического каталога.

10. Создание нескольких тематических каталогов различной структуры. Определения: «статистические и динамические сайты».

11. Определение Системы компьютерных телекоммуникаций. Определение компьютерной тревожности.

12. Недостатки средств ИКТ.

13. Синдром компьютерного стресса. Его причины.

14. Определение «аддикция». Аддиктивное поведение. Социально опасная форма аддиктивного поведения.

15. Определение «Брандмауэр». Виды брандмауэра.

16. Определения «мультимедиа», «мультимедийная технология», «виртуальная реальность».

17. Сферы применений мультимедийных технологий.

18. Определения «информационная система», «информационный процесс», «обратная связь».

19. Права доступа (в ИС). Ограничения доступа.

20. Признаки наличия вируса. Виды вирусов.

21. Определение компьютерного вируса. Классификация.

22. Определения: «трояны», «спам», «фишинг».

23. Определение «антивирус». Методы защиты от вирусов.

24. Борьба с троянами.

25. Определения информационной системы, информационный процесс, обратная связь.

26. Функции информационных систем и их классификация.

27. Классификация информационных систем.

28. Понятия информация и информационная система. Предмет изучения в информатики, роль информатики в обществе и медицине.

29. Определения понятий компьютер, программное обеспечение, программирование.

30. Определения понятий транслятор, пакет прикладных программ. Типы трансляторов.

31. Определения понятий: угроза, защита информации. Виды угроз в информатике и меры предупреждения.

32. Определения понятий: файл, папка, файловая система, формат файла.

33. Определение понятия компьютерные вирусы, макровирусы, антивирус, сетевые черви.

34. Определение понятия гипертекст. Основные объекты текста.

35. Этапы создания документа. Определение понятий форматирование, редактирование.

36. Определение понятий аппаратное обеспечение, системный блок, процессор. Характеристика процессора.

37. Определение понятия графический редактор, его возможности.

38. Определение понятия текстовый редактор, его возможности.

39. Определение понятия табличный редактор, его возможности.

40. Табличный процессор: применение в медицинских задачах.

41. Укажите способы ввода формулы в ячейку.

42. Каким образом можно использовать табличный процессор в медицине?

43. Какие виды диаграмм и графиков позволяет создавать табличный процессор MS Excel?

44. Как добавить диаграмму в документ Excel?

45. Какие операции форматирования доступны для любой созданной диаграммы?

46. Что представляет собой легенда на диаграмме?

47. Определение понятия база данных, типы баз данных.

48. Определение понятий компьютерная сеть, ресурсы, интерактивная связь. Классификация сетей.

49. Медицинская информация. Виды медицинской информации.

50. Автоматизированные информационные системы (АИС) медицинского назначения. Основные понятия.

51. Автоматизированные информационные системы (АИС) медицинского назначения. Классификация по масштабу.

52. Автоматизированные информационные системы (АИС) медицинского назначения. Классификация по сфере применения.

53. Автоматизированные информационные системы (АИС) медицинского назначения. Классификация по способу организации.

54. Медицинские информационные системы. Основные понятия. Специфика. Классификация.

55. Автоматизированное рабочее место (АРМ) медицинского работника.

56. Систематизация АРМ медицинского работника.

57. Требования к АРМ медицинского работника.

58. Состав АРМ медицинского работника.

59. Электронные клинические документы.

60. Электронная история болезни. Термины и определения.

61. Электронная история болезни. Условия использования.

62. Классификация систем "электронная история болезни" и "электронная персональная медицинская запись".

63. Требования к индивидуальным системам "электронная история болезни" и "электронная персональная медицинская запись".

64. Структура ЭПМЗ.

65. Требования к коллективным системам "электронная история болезни" и "электронная персональная медицинская запись".

66. Подписание и структура ЭПМЗ.

67. Электронный медицинский архив.

68. Требования к организации прав доступа к электронной персональной медицинской записи и электронным медицинским архивам.

69. Аппаратно-компьютерные медицинские системы.

70. Системы для получения медицинских диагностических изображений.

71. Рентгенодиагностические аппараты.

72. Ультразвуковые аппаратно-компьютерные комплексы.

73. Аппаратно-компьютерный комплекс радионуклидной визуализации. Компьютерные томографы - КТ.

Магнитно-резонансные томографы (МРТ). 74.

75. Методика мультимодальных изображений.

76. Методика субстракции медицинских изображений.

77. Системы получения функциональных данных. Аппаратно-компьютерные системы функционального состояния органов. Аппаратно-компьютерные системы для получения параметрических данных. Остеоденситометрия.

78. Аппаратно-компьютерные системы мониторинга.

79. Аппаратно-компьютерные комплексы интенсивной терапии.

Телемедицина. 80.

81. Телемедицинские сети. Уровни.

82. Оформление результатов лабораторных исследований с помощью текстового редактора.

83. Автоматизированные медико-технологические системы для управления функциями и прогнозирования состояния организма. Приведите примеры.

информационные системы уровня ЛПУ. Перечислите 84. Медицинские основные группы

Персонифицированные регистры. Скрининговые системы. 85.

Для чего предназначены медицинские информационно-справочные системы? 86.

Что такое АРМ специалиста. Приведите пример. 87.

88. Медицинские информационные ресурсы: основные разновидности и назначение.

### Для устного опроса (ответ на вопрос преподавателя):

Оценка "отлично" выставляется студенту, если он глубоко и прочно усвоил программный материал, исчерпывающе, последовательно, четко и логически стройно его излагает, умеет тесно увязывать теорию с практикой, свободно справляется с задачами, вопросами и другими видами применения знаний, причем не затрудняется с ответом при видоизменении заданий, использует в ответе материал монографической литературы, правильно обосновывает принятое решение, владеет разносторонними навыками и приемами выполнения практических задач.

Оценка "хорошо" выставляется студенту, если он твердо знает материал, грамотно и по существу излагает его, не допуская существенных неточностей в ответе на вопрос, правильно применяет теоретические владеет положения при решении практических вопросов и задач, необходимыми навыками и приемами их выполнения.

Оценка "удовлетворительно" выставляется студенту, если он имеет знания только основного материала, но не усвоил его деталей, допускает неточности, недостаточно правильные формулировки, нарушения логической последовательности в изложении программного материала, испытывает затруднения при выполнении практических работ.

Оценка "неудовлетворительно" выставляется студенту, который значительной части программного материала, знает  $He$ допускает существенные ошибки, неуверенно, с большими затруднениями выполняет

практические работы. Как правило, оценка "неудовлетворительно" ставится студентам, которые не могут продолжить обучение без дополнительных занятий по соответствующей дисциплине.

1.2.2. Наименование оценочного средства\* (в соответствии с таблицей 6.1)

- типовые задания (вопросы) образец
- 1. Настройка параметров страницы в текстовом процессоре.
- 2. Инструменты форматирования шрифта.
- 3. Инструменты форматирования абзаца.
- 4. Стили в текстовом документе.
- 5. Таблицы в текстовых документах и их свойства.
- 6. Возможности текстового процессора по созданию и редактированию таблиц.
- 7. Что такое гиперссылка?
- 8. Для чего используются гиперссылки.
- 9. Особенности создания и использования гиперссылок в текстовом документе.
- 10. Использование графических объектов в текстовых документах.
- 11. Практические приемы работы с графическими объектами.
- 12. Шаблоны текстовых документов.
- 13. Назначение электронных форм.
- 14. Элементы форм в текстовых документах.
- 15. Назначение инструментов панели «Элементы управления».
- 16. Основные принципы создания электронных форм.
- 17. Возможности использования шаблонов и электронных форм в

медицинской документации.

## Задание 1. Создание и форматирование текстового документа. Использование и форматирование таблиц.

Создание таблицы «Классификация витаминов»

Создайте новый документ.  $\mathbf{1}$ . Назовите его Классификация витаминов.

2. Параметры страницы задайте следующим образом: верхнее поле  $-1$  см, левое  $-1,5$  см, правое  $-1$  см, нижнее  $-2$  см.

3. Сделайте заголовок: «Задание 1. Классификация витаминов». Оформите его по своему усмотрению.

 $\overline{4}$ . Создайте таблицу размером 2×21 (2 столбца, 21 строка).

 $5<sub>1</sub>$ Произведите объединение ячеек там, где это необходимо (контекстное меню, команда Объединить ячейки). Выберите правильное направление текста. Для этого выделите нужную ячейку или ее содержимое и в контекстном меню выберите команду Направление текста.

Введите информацию в ячейки. Установите следующие 6. параметры шрифтов и форматирования: первая строка: шрифт Verdana,, размер 18, полужирное начертание, выравнивание по центру; последующие строки - шрифт Times New Roman, размер 14, выравнивание  $$ по левому краю.

7. Измените внешнюю границу таблицы. Выделите таблицу. Подведите указатель мыши к левому верхнему углу таблицы, при этом появятся две пересекающиеся стрелки. Нажмите левую кнопку мыши, далее в контекстном меню (вызываемом правой кнопкой мыши) выберите команду Границы и заливка. В поле Тип выберите Сетка, двойную границу, цвет – бордовый, ширина – 1,5 пт. В поле Образец выделите границы, к которым должны быть применены выбранные параметры оформления. Нажмите на кнопку ОК.

8. Залейте ячейки таблицы произвольными цветами там, где это необходимо.

9. Сохраните документ.

# **ТАБЛИЦА 1. КЛАССИФИКАЦИЯ ВИТАМИНОВ**

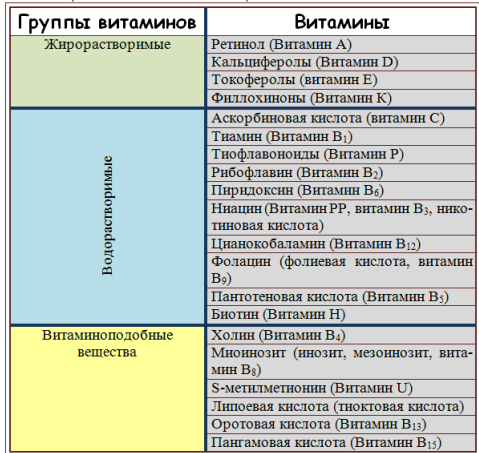

**Задание 2. С помощью автофигур создать предложенную схему:**

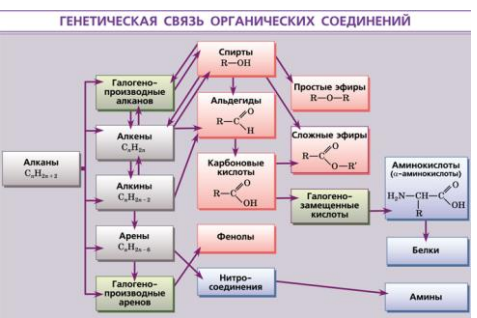

РИСУНОК 1. Схема, изображенная с помощью автофигур

1. Создайте новый документ **Автофигуры.**

2. Откройте созданный документ и напечатайте заголовок: **«Автофигуры»**. Оформите его следующим образом шрифт Times New Roman, размер – 16, полужирное начертание, выравнивание – по центру.

Для создания схемы используйте следующие операции по работе с объектами: копирование и вставка объекта; добавление текста в объект; группировка автофигур; перемещение фигуры на задний или передний план; заливка фигур (сплошная заливка); выделение границ фигур определенным цветом.

3. Создайте автофигуру прямоугольник **(**лента **Вставка →** группа **Иллюстрации →** команда **Фигуры)**. Залейте его оттенком произвольного цвета. На этом прямоугольнике будут размещена вся схема.

4. Создайте автофигуру прямоугольник и добавьте в него текст (Алканы). Расположите этот прямоугольник на переднем плане. Залейте его оттенком серого цвета. Цвет текста – черный, жирное начертание, шрифт – произвольный. Добавьте формулу в текст. Границу прямоугольника сделайте темно-серой, толщина линии 1,5 пт.

- 5. Скопируйте прямоугольники и разместите их в правильном порядке согласно схеме. Изобразите связи между элементами в виде направленных стрелок.
- 6. Для того чтобы сгруппировать объекты, нужно, удерживая клавишу **Ctrl**, выделить необходимые автофигуры и в контекстном меню выбрать команду **Группировка**. После этого нужно скопировать сгруппированные фигуры необходимое количество раз и разместить, как показано на схеме.
- 7. Сохраните документ.

### **Задание 3. Создайте систему гиперссылок для получения информации о показателях**

### **«лейкоциты» и «гематокрит» по нажатию на их названиях в таблице.**

Установите курсор в начале абзаца, описывающего характеристику показателя гематокрит (перед словом «Гематокрит») и вставьте закладку в этом месте:

- 1. меню Вставка / Закладка…;
- 2. в появившемся окне введите имя закладки (напр., «гематокрит»);
- 3. нажмите ОК. Сохраните документ.
- 4. В таблице (в колонке «Русское название показателя») найдите и выделите слово «Гематокрит». Свяжите с этим словом гиперссылку:
- 5. меню Вставка / Гиперссылка…;
- 6. в появившемся окне в поле объектов слева выберите Документ; в поле Путь из открывающегося списка выберите имя активного (открытого) документа, в котором Вы работаете; в разделе Ссылка на элемент в документе, нажмите

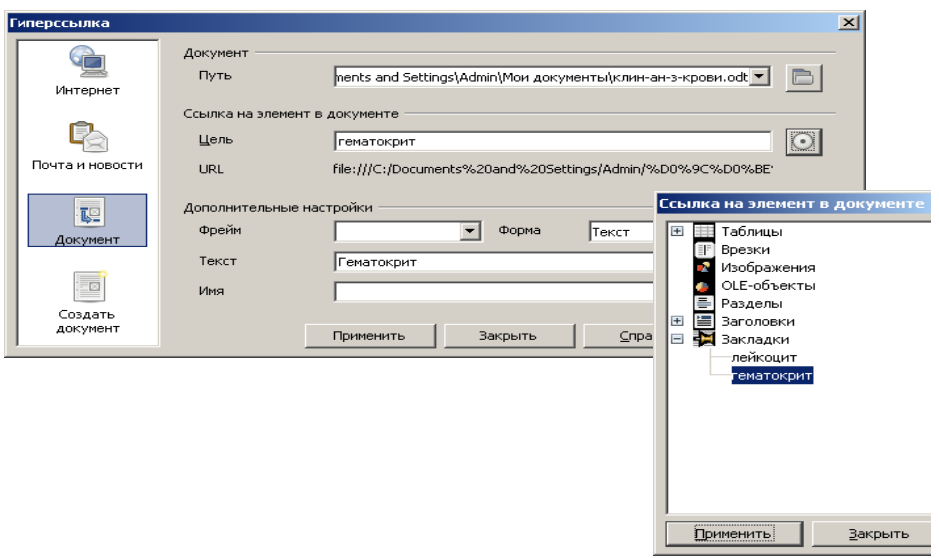

Рис. 2.5. Порядок создания гиперссылки.

7. на кнопку <u>С</u> справа от поля Цель;

Сохраните документ. Проверьте работу гиперссылки:

- 8. подведите курсор мышки к слову «Гематокрит» в таблице и щёлкните на нём левой клавишей мышки, одновременно удерживая клавишу <Ctrl> на клавиатуре;
- 9. после этого курсор должен переместиться к началу текстового абзаца с описанием показателя гематокрит.
- 10. Аналогично создайте закладку и гиперссылку для перемещения к текстовому описанию показателя «Лейкоциты» по щелчку на его названии в таблице.

### *Задание 3. Создайте бланк для исследований крови на печеночные пробы, используяэлементы электронных форм по образцу.*

- 1) Установите параметры страницы: формат бумаги А5, поля везде по1 см, ориентация страницы – книжная.
- 2) Установите масштаб отображения документа по ширине.
- 3) Сохраните документ в своей рабочей папке под именем «Печеночные\_пробы.odt».
- 4) Введите текст бланка, используя шрифт Times New Roman, кегль 14. Для удобства ввода показателей исследования используйте таблицу (3х21) без обрамления. При этом установите ширину строки в таблице 0,6 см (выделите всю таблицу, контекстное меню/строка/высота/0,6 см). Текст, который на рисунке затемнен, оставьте пустым – не заполняйте.
- 5) Установите режим просмотра документа *Вид/Затемнение полей*.
- 6) Для ввода полей бланка (на образце затемненные области) используйте меню *Вставка/Поля/Дополнительно…*: чтобы создать поле для ввода, в окне *Поля* перейдите на вкладку **Функции***,* в разделе Тип поля (двойной щелчок правой клавишей мыши на словах *Поле ввода*). После появления окна *Поле ввода* запишите в нем текст, который будет появляться при активации поля после внесения в него данных (в соответствие с рис. 2.9). После внесения данных нажмите ОК;

для ввода формы в виде списка вместо поля ввода используйте **Список** для ввода элементов списка (пол: мужской/женский; Врач- лаборант: несколько любых фамилий). Для ввода поля даты: используйте *Вставка/Поля/Дополнительно/Документ*. Выберите формат представления даты. При этом автоматически будет указываться текущая дата.

- 7) Для того чтобы видеть содержание форм, выберете меню Вид/Поля.
- 8) После выполнения работы сохраните документ в формате odt и ott (шаблон). Проверьте работы шаблона, открыв его в текстовом документе. При загрузке шаблона документа автоматически создается новый текстовый документ, в котором уже присутствует информация, которая написана в шаблоне (в нашем случае – это заголовок и таблица

с названиями и нормами показателей печеночных проб, подписи под ними). Кроме этого, автоматически последовательно появляются диалоговые окна для заполнения Полей ввода и Выбора значений из списков. Дата заполнения бланка также появится автоматически, котораяустановлена, как и сегодняшняя на используемом компьютере.

## Задание 4. Моделирование медицинских задач. Использование логических функций в расчетах.

- 1. Создайте файл Травма и сохраните его. Выявите больных, у которых обнаружена протеинурия (присутствие белка в моче в концентрации более 0,033 г/л). Используйте логическую функцию IF.
- 2. Вставьте новый столбец после столбца «белок в моче»: установите курсор в любую ячейку столбца, следующего за столбцом «белок в моче» и выполните команду Вставка/Столбиы.
- 3. В новом столбце поставьте курсор в ячейку напротив фамилии первого больного и выполните команду Вставка/Функция выберите Категорию -Логический, требуемое имя функции в списке (функция - IF) Далее >> ...
- 4. В окне «Мастер функций» методом ссылок на ячейки сформируйте условие
- 5. Теста М2>0,033. Поставьте курсор в поле Тогда значение и введите (текстовые текст"протеинурия" значения вводятся  $\overline{R}$ кавычках). Переместитесь вполе Иначе значение и введите текст "-"

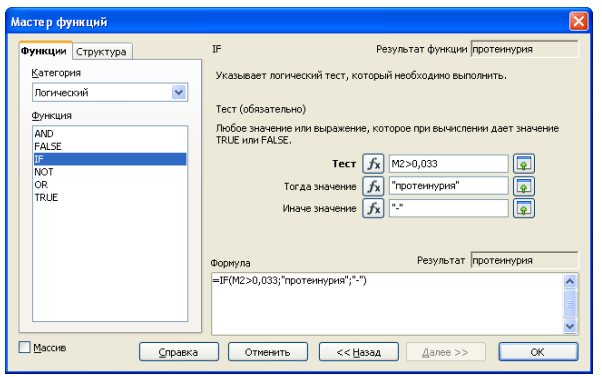

- 6. Методом автозаполнения скопируйте формулу на весь столбец.
- 7. Проверьте правильность работы формулы: напротив, фамилий больных с уровнем белка в моче менее 0,033 г/л должны появиться прочерки, а напротив фамилий больных, у которых уровень белка в моче повышен появится слово протеинурия.

Задание 5. Создание диаграммы на основе таблиц и вставка диаграммы в текстовой документ.

1. Создать новый документ: Макет таблицы имеет вид:

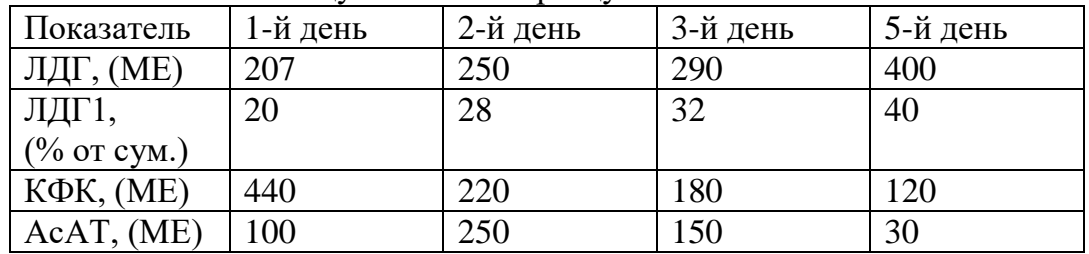

Заполните таблицу согласно образцу:

Постройте столбиковую диаграмму, используя табличные данные (см. выше.). Образец диаграммы представлен на рис. 2. Скопируйте построенную диаграмму в буфер обмена

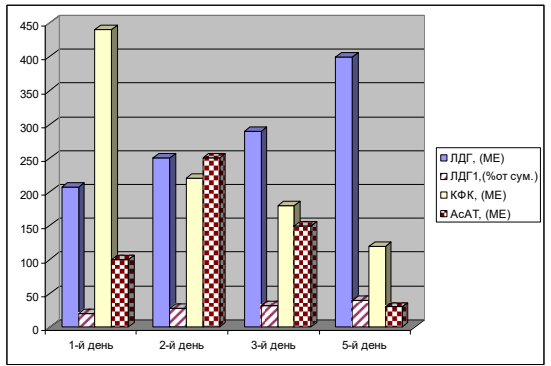

Рис.1. Образец диаграммы

Через строку состояния перейдите в текстовый документ и вставьте диаграмму после таблицы данных. Подпишите название диаграммы: Рис.1. Динамика активности ферментов крови у бального инфарктом миокарда в острый период. Таким образом, представление результатов биохимического исследования больного в виде таблицы и диаграммы повысили наглядность отражения динамики активности ферментов крови и облегчили выявление симптома гиперферментемии, подтверждающей диагноз инфаркта миокарда у пациента.

## **Задание 6. Работа с базами данных. Поиск записей в списке. Использование Формы.**

1. Оформите базу данных показателями из табл. 1.2.

Таблица 1.2

Содержание гемоглобина и эритроцитов в крови у девочек 9 «А» класса школы №

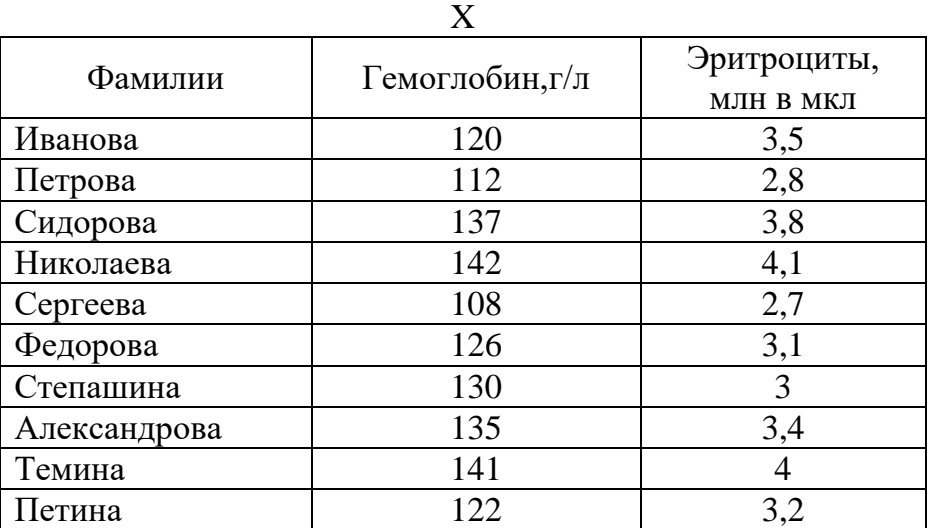

Введите критерии поиска девочек с признаками анемии (содержание гемоглобина менее 120 г/л и эритроцитов менее 3 млн в 1 мкл). Для этого в поле Гемоглобин введите выражение <120, в поле Эритроциты – выражение <3. Нажмите Enter и познакомьтесь с результатом выбора больных анемией из списка девочек класса.

Задание 7. Вычисление размаха, среднего абсолютного отклонения от среднего значения, дисперсии, стандартного отклонения и коэффициента вариации.

Имеются следующие данные о продолжительности заболевания (в днях) в 23 случаях пневмонии:

- 6, 7, 8, 8, 10, 11, 11, 11, 8, 10, 10, 10, 12, 12, 14, 14, 15, 15, 17, 18, 6, 5, 4.
- Найдите наибольшее значение в выборке. Найдите наименьшее значение в выборке. размах наблюдения R=18-4=14 дней.

Найдите среднее значение заболевания пневмонией  $\overline{X}$ .  $\overline{X}$  =10.5 дней

5. Найдите среднее абсолютное отклонение признака Х от его среднего значения  $\overline{X}$ .  $\overline{\Lambda}$ =3

6. Вычислите выборочную дисперсию признака Х.  $S^2$ =14,3

7. Найдите стандартное отклонение. S=3,8 дня.

Таким образом, коэффициент вариации можно вычислить по формуле:  $V = \frac{S}{S}$ , 100% =  $\frac{3.8}{S}$ , 100% = 36%

$$
V = \frac{1}{X} \cdot 100\% = \frac{1}{10,5} \cdot 100\% = 36\%
$$

#### Пример ситуационных задач

- 1. Вы староста группы первокурсников. Куратор группы, попросил вас помочь подготовить документ, в котором будет отражаться успеваемость студентов в сессию.
	- а) Укажите, какую программу пакета Office проще всего использовать в этом случае.
	- b) Используя соответствующий программный продукт, выполните задание. Составьте таблицу, содержащую следующие данные: ФИО студента и наличие у него определенных зачетов (или отработок). В группе 10 студентов, и в первом семестре каждому необходимо сдать 13 зачетов.
- 2. Вам необходимо создать таблицу размером 3х3 ячейки. Таблица должна быть шириной 10 см.
	- а) Каковы ваши действия?
	- b) Каким образом можно удалить границы созданной таблицы?
- 3. В ячейке табличного процессора введена формула: =A\$1+\$B3
	- а) Что обозначает знак \$ в формуле?
	- b) Как изменится формула =A\$1+\$B3 табличного процессора при копировании ее в ячейку на позицию ниже и правее текущей?
- 4. Практикующий врач попросил Вас создать для него электронную базу данных о его пациентах с информацией о проведенных анализах, операциях, аллергических реакциях и других данных. Вся информация хранится у Вас в нескольких таблицах базы данных.
	- а) Что можно предпринять для того, чтобы облегчить ввод информации о новых пациентах?
	- b) Что можно предпринять для того, чтобы обновить имеющиеся данные о постоянных папиентах?

5. Записать условие выбора записей о сдаче экзаменов студентами группы 13 по Анатомии на оценки 4 или 5 несколькими способами на отдельных листах  $KHIZU$ 

1-й способ. Множественный критерий сравнения — все условия находятся в одной строке, связка И. Номер группы, предмет заданы как точные значения, оценка — оператор сравнения со значением константы.

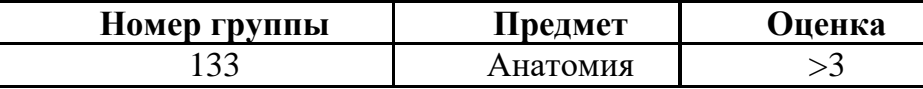

2-й способ. Множественный критерий сравнения — условия (точные значения полей) записаны в двух строках, связка ИЛИ.

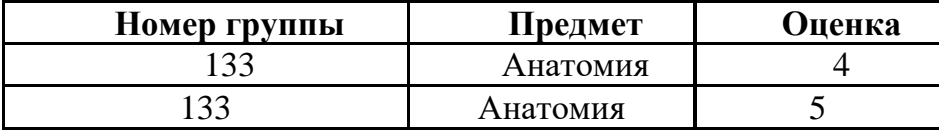

а) Выбрать записи о сдаче экзаменов студентами группы 13 с оценкой ниже общего среднего балла или записи с оценкой 5.

б) Выбрать записи о сдаче экзаменов студентами по Химии у преподавателей п1 или п3 на оценку 2.

Примечание: обратите внимание на то, что задание №7 необходимо выполнить с помощью Расширенного фильтра (Данные-Сортировка и фильтр-Дополнительно), а не Автофильтра.

6. Вы – сотрудник лечебного учреждения. Ежедневно в базе данных происходит накопление большого количества информации.

Перечислите возможные способы способом обеспечения целостности и 1. предотвращения уничтожения данных.

 $\overline{2}$ . Определите, каким способом Вам необходимо воспользоваться. Объясните почему.

7. На доске объявлений размещено сообщение, в котором говорится о том, что каждому сотруднику организации выделяется персональный пароль. Для того чтобы сотрудники его не забыли, пароль представляет дату рождения и имя каждого сотрудника.

 $1.$ Какие правила обеспечения информационной безопасности нарушены?

 $2.$ Какие символы должны быть использованы при записи пароля?

Контрольная работа по теме ««Обработка и графическое представление статистических данных в табличном процессоре»»

Во всех задачах провести корреляционно-регрессионный анализ, построить корреляционное поле точек; проверить значимость (α  $\leq$  0,05) коэффициента корреляции между переменными  $X$  и  $Y$ ; построить линию регрессии; сделать выводы.

 $N_2$  1. Изучалась зависимость между содержанием коллагена  $Y$  и эластина  $X$  в магистральных артериях головы ( $\frac{2}{100}$  г сухого вешества, возраст 36-50 лет). Результаты наблюдений приведены в виде двумерной выборки объема 5:

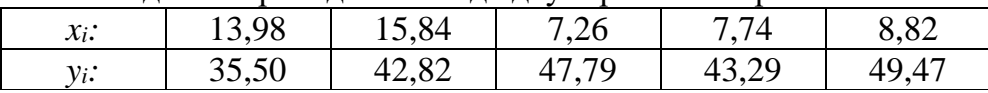

**№ 2.** Изучалась зависимость между содержанием коллагена *Y* и эластина *Х* в магистральных артериях головы (*г*/100 *г* сухого вещества, возраст 51-75 лет). Результаты наблюдений приведены в виде двумерной выборки объема 5:

| widi huvunud viihin hundud viidi d dhidv dd chvelium ddiuudhin uudvinu u c |                |             |              |       |      |
|----------------------------------------------------------------------------|----------------|-------------|--------------|-------|------|
| $\chi_i$ :                                                                 | 13,50          | ሰር<br>エンォワン | 6.45         | ں∠.   | 8,80 |
| v: ·                                                                       | $\Omega$<br>ັບ | 30.0        | 53 QR<br>◡◡៶ | 46,00 | 8.61 |

**№ 3.** Изучалась зависимость между систолическим давлением *Y (мм рт. ст.)* у мужчин в начальной стадии шока и возрастом *X (годы).* Результаты наблюдений приведены в виде двумерной выборки объема 11:

|                             | $\frac{1}{2}$ |    |                 |               |   |    |   |      |     |  |
|-----------------------------|---------------|----|-----------------|---------------|---|----|---|------|-----|--|
| $\mathbf{v}$<br>$\lambda_l$ |               |    |                 | ັບ            | ັ | bt | ັ | ັ    | v.  |  |
| $\mathbf{u}$<br>            |               | 49 | $\Delta$ r<br>. | $\prime$<br>. | 4 |    |   | 1 UJ | 120 |  |

**№ 4.** Изучалась двумерная выборка объемом 9: *X* - масса новорожденных павианов *(кг) и Y -* масса их матерей *(кг).*

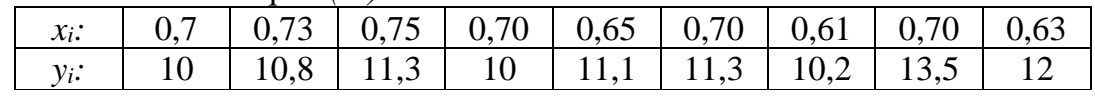

**№ 5.** Изучалась зависимость между суточной выработкой продукции на медицинском предприятии *Y (т)* и величиной основных производственных фондов *X (млн руб).*

Результаты наблюдений приведены в виде двумерной выборки объема 5:

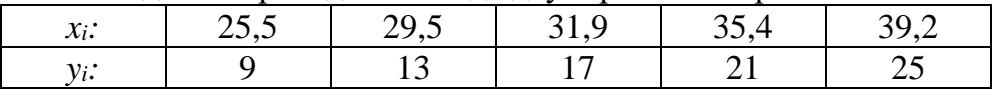

**№ 6.** Изучалась зависимость между объемом валовой продукции на медицинском предприятии *Y (млн руб)* и среднесуточной численностью рабочих *X.* Результаты наблюдений приведены в виде двумерной выборки объема 5:

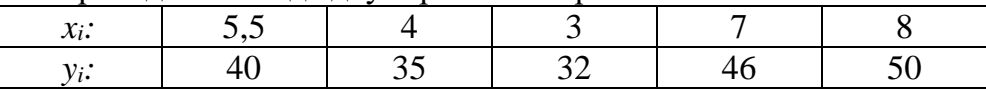

**№ 7.** Изучалась зависимость между минутным объемом сердца *Y (л/мин)* и средним давлением в левом предсердии *X (см рт. ст.).* Результаты наблюдений приведены в виде двумерной выборки объема 5:

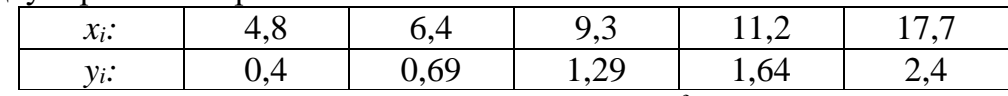

 $\mathbb{N}$  **8.** Изучалась зависимость между объемом *Y (мкм<sup>3</sup>)* и диаметром *X (мкм)* сухого эритроцита у млекопитающих. Результаты наблюдений приведены в виде двумерной выборки объема 9:

| $x_i$ :   7,6   8,9   5,5   9,2   3,5   4,8   7,3   7,4   6,8 |  |  |  |  |  |
|---------------------------------------------------------------|--|--|--|--|--|
|                                                               |  |  |  |  |  |

**№ 9.** Изучалась зависимость между количеством гемоглобина в крови (%) *Y* и массой животных *X (кг).* Результаты наблюдений приведены в виде двумерной выборки объема 9:

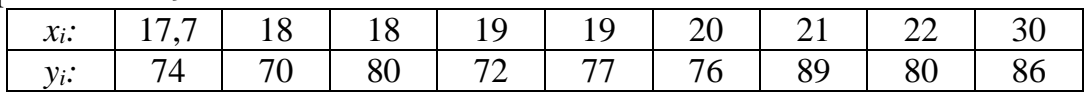

**№ 10.** Изучалась зависимость между массой тела обезьян-матерей *X (кг)* и их новорожденных детенышей *Y (кг).* Под наблюдением находилось 10 обезьян.

|         |  |  | $x_i$ :   14,5   11   12   11,8   13,4   11,4   12   15,5   13   12,1 |  |  |  |
|---------|--|--|-----------------------------------------------------------------------|--|--|--|
| $y_i$ : |  |  |                                                                       |  |  |  |

**№ 11.** Изучалась зависимость между содержанием коллагена *Y* и эластина *X* в магистральных артериях головы (*г*/100 *г* сухого вещества, возраст 21-35 лет). Результаты наблюдений приведены в виде двумерной выборки объема 5:

|       | гы паолюдспий приведспы в виде двумерной выборки бовсма э. |  |  |
|-------|------------------------------------------------------------|--|--|
| v.,   |                                                            |  |  |
| 11. . |                                                            |  |  |

**№ 12.** Изучалась зависимость между площадью поверхности тела *Y (м* 2 ) и ростом женщин *Х (см).* Результаты наблюдений приведены в виде двумерной выборки объема 11:

|  | 169 | 155 |  |  |  | 168   152   152   169   152   152   154                                                 |  |
|--|-----|-----|--|--|--|-----------------------------------------------------------------------------------------|--|
|  |     |     |  |  |  | $1,74$   $1,67$   $1,51$   $1,52$   $1,55$   $1,58$   $1,58$   $1,44$   $1,67$   $1,42$ |  |

**№ 13.** Изучалась зависимость между поверхностью *Y (мкм<sup>2</sup> )* и диаметром *X (мкм)*  сухого эритроцита у млекопитающих.

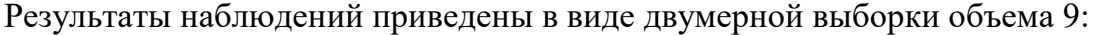

| $x_i$ : |  |                                                  |  |  |  |
|---------|--|--------------------------------------------------|--|--|--|
| $y_i$ : |  | 149   169   72   190   43   60   167   162   144 |  |  |  |

**№ 14.** Изучалась зависимость между содержанием вещества *X* в некоторой ткани *С*  и приростом концентрации вещества *Y* в крови у пациентов, получавших препарат *А*.

Результаты наблюдений приведены в виде двумерной выборки объема 10:

|  |  |  |  | $x_i$   1,15   1,9   3   5,34   5,4   7,7   7,9   9,03   9,37   10,18      |  |
|--|--|--|--|----------------------------------------------------------------------------|--|
|  |  |  |  | $y_i$   0,99   0,98   2,6   5,92   4,33   7,68   9,8   9,47   10,64   12,9 |  |

**№ 15.** Изучалась зависимость между IQ студента *X* и его успеваемостью *Y*. Результаты наблюдений приведены в виде двумерной выборки объема 8:

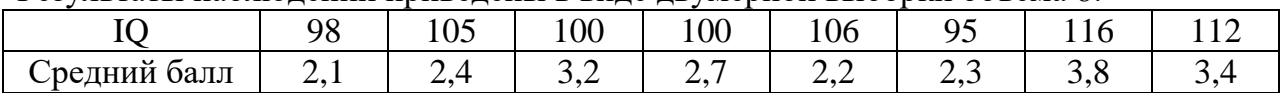

#### **Для устного опроса (ответ на вопрос преподавателя):**

• Оценка "отлично" выставляется студенту, если он глубоко и прочно усвоил программный материал, исчерпывающе, последовательно, четко и логически стройно его излагает, умеет тесно увязывать теорию с практикой, свободно справляется с задачами, вопросами и другими видами применения знаний, причем не затрудняется с ответом при видоизменении заданий, использует в ответе материал монографической литературы, правильно обосновывает принятое решение, владеет разносторонними навыками и приемами выполнения практических задач.

• Оценка "хорошо" выставляется студенту, если он твердо знает материал, грамотно и по существу излагает его, не допуская существенных неточностей в ответе на вопрос, правильно применяет теоретические положения при решении практических вопросов и задач, владеет необходимыми навыками и приемами их выполнения.

• Оценка "удовлетворительно" выставляется студенту, если он имеет знания только основного материала, но не усвоил его деталей, допускает неточности, недостаточно правильные формулировки, нарушения логической последовательности в изложении программного материала, испытывает затруднения при выполнении практических работ.

• Оценка "неудовлетворительно" выставляется студенту, который не знает значительной части программного материала, допускает существенные ошибки, неуверенно, с большими затруднениями выполняет практические работы. Как правило, оценка "неудовлетворительно" ставится студентам, которые не могут продолжить обучение без дополнительных занятий по соответствующей дисциплине.

**Для стандартизированного контроля (тестовые задания с эталоном ответа)**:

> • Оценка «отлично» выставляется при выполнении без ошибок более 85 % заданий.

> • Оценка «хорошо» выставляется при выполнении без ошибок более 65 % заданий.

> • Оценка «удовлетворительно» выставляется при выполнении без ошибок более 50 % заданий.

> • Оценка «неудовлетворительно» выставляется при выполнении без ошибок равного или менее 50 % заданий.

#### **Для оценки решения ситуационной задачи:**

• Оценка «отлично» выставляется, если задача решена грамотно, ответы на вопросы сформулированы четко. Эталонный ответ полностью соответствует решению студента, которое хорошо обосновано теоретически.

• Оценка «хорошо» выставляется, если задача решена, ответы на вопросы сформулированы не достаточно четко. Решение студента в целом соответствует эталонному ответу, но не достаточно хорошо обосновано теоретически.

• Оценка «удовлетворительно» выставляется, если задача решена не полностью, ответы не содержат всех необходимых обоснований решения.

• Оценка «неудовлетворительно» выставляется, если задача не решена или имеет грубые теоретические ошибки в ответе на поставленные вопросы

- критерии оценивания компетенций (результатов)
- описание шкалы оценивания
- **1.3. Методические материалы, определяющие процедуры оценивания знаний, умений, практического опыта, характеризующие этапы формирования компетенций.**

Ситуационные задачи

- 1. Вы можете прочитать и отредактировать файл, расположенный в сетевой папке с открытым доступом, но не можете его удалить.
	- a) Каким видом доступа Вы обладаете?
	- b) Какие виды доступа существуют?
- 2. Вы подготовили дома реферат или курсовую работу. Но когда вы принесли его распечатывать, то форматирование текста изменилось.
	- a) По какой причине это могло произойти?
	- b) Как вам следует поступить?
- 3. Для публикации в печатном издании вам нужно подготовить научную статью. Требования следующие:
	- Размеры листа стандартные: 210x297 мм (формат А4), ориентация книжная.
	- Поля страницы: левое 30 мм, верхнее 20 мм, правое 10 мм, нижнее 25 мм.
	- Шрифт обычный, Times New Roman. Размер шрифта 14 пунктов.
	- Насыщенность букв и знаков должна быть ровной в пределах строки, страницы и всей статьи. Минимально допустимая высота шрифта 1,8 мм.
	- Текст размещается на одной стороне листа
	- Межстрочный интервал полуторный.
	- Таблицы должны иметь номер и название, определяющее их тему и содержание. Сокращения в заголовках не допускаются. При оформлении таблицы пишется слово Таблица и проставляется ее порядковый номер арабскими цифрами (с правой стороны листа). Знак № не ставится. Ниже дается название. Точка в конце названия не ставится. Нумерация может быть сквозной через всю работу или по главам.
	- a) Каким программным средством вам нужно воспользоваться?
	- b) Какие действия необходимо выполнить?
- 4. Вам необходимо создать многостраничный документ, вверху каждой страницы которого должен быть размещен логотип вашего учреждения.
	- a) Каковы ваши действия?
	- b) Что необходимо сделать, чтобы улучшить качество напечатанного на чернобелом принтере логотипа?
- 5. Вы делаете Интернет-обзор и вам необходимо скопировать фрагмент текста с веб-страницы в документ Word.
	- a) Какими способами можно это сделать?
	- b) Что нужно сделать, если вместо текста отображаются непонятные символы?
- 6. Вы староста группы первокурсников. Куратор группы, попросил вас помочь подготовить документ, в котором будет отражаться успеваемость студентов в сессию.
	- c) Укажите, какую программу пакета Office проще всего использовать в этом случае.
	- d) Используя соответствующий программный продукт, выполните задание. Составьте таблицу, содержащую следующие данные: ФИО студента и наличие у него определенных зачетов (или отработок). В группе 10 студентов, и в первом семестре каждому необходимо сдать 13 зачетов.
- 7. Вам необходимо создать таблицу размером 3х3 ячейки. Таблица должна быть шириной 10 см.
	- c) Каковы ваши действия?
	- d) Каким образом можно удалить границы созданной таблицы?
- 8. В ячейке табличного процессора введена формула: =A\$1+\$B3
	- с) Что обозначает знак \$ в формуле?
	- d) Как изменится формула =A\$1+\$B3 табличного процессора при копировании ее в ячейку на позицию ниже и правее текущей?
- 9. Дан прямоугольный параллелепипед со сторонами а, b, с. Необходимо вычислить, используя средства ИКТ (например, табличный процессор MS Excel):
	- а) Объем  $V = abc$ ;
	- b) Площадь поверхности  $S = 2(ab+bc+ac)$ ;

$$
\varphi = \arctg\left(\frac{c}{\sqrt{a^2 + b^2}}\right)
$$

- с) Угол между диагональю и плоскостью основания:
- 10. Вы всей семьей подключились к новому тарифному плану, в котором минута разговора стоит 3 условные единицы.
	- а) Заполните данную таблицу необходимыми формулами и рассчитайте, какую сумму, в у.е., потратил каждый из членов семьи на телефонные разговоры

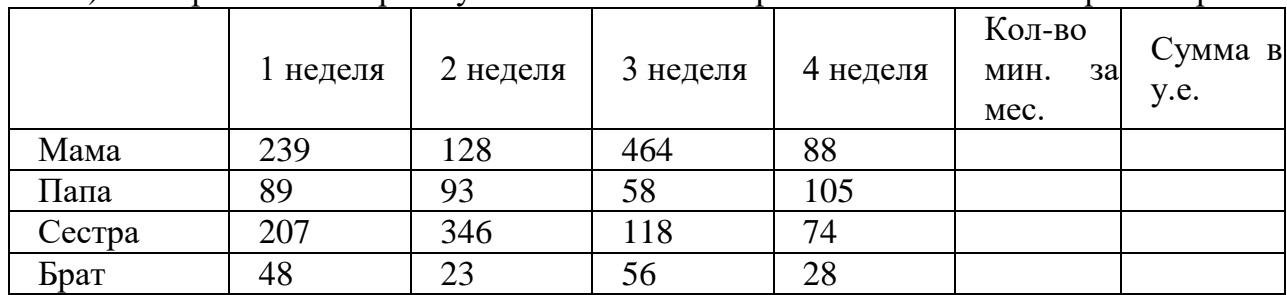

b) Постройте гистограмму «Ежемесячные затраты членов семьи на разговоры»

- 11. Вы работаете в регистратуре поликлиники. Информацию о пациентах, обращающихся на прием к врачу, Вы заносите в таблицу MS Access, в которой имеются поле «Фамилия врача», «ФИО пациента», «Дата приема».
	- а) В конце рабочего дня Вам нужно сгруппировать пациентов, обращавшихся к одному и тому же врачу. Каким образом это можно сделать?
	- b) Вам нужно найти пациента по фамилии Владимиров, обратившегося в поликлинику 1 числа любого месяца. Каким образом вы это сделаете?
	- с) Как можно модифицировать структуру таблицы, чтобы отбор производился более качественно?

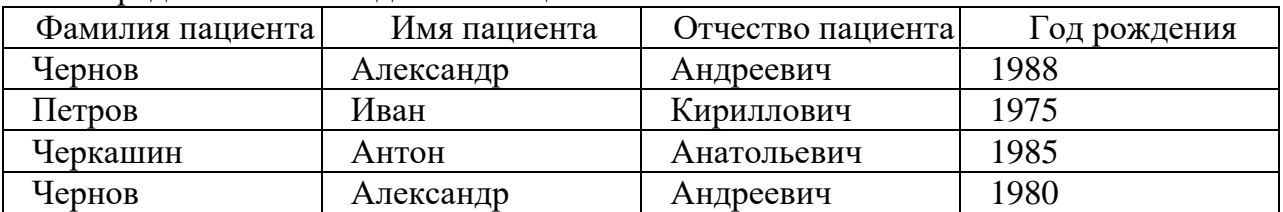

12. Представлена база ланных пациентов:

В записях базы данных присутствуют однофамильцы.

- а) Какое(ие) поле(я) нужно добавить к структуре базы данных для уникальной идентификации пациентов?
- b) Какому типу данных будет соответствовать это(и) поле(я)?
- 13. Вы работаете в хирургическом отделении уже 5 лет, и на протяжении этого времени Вы ведете электронную базу данных о проведенных операциях,

исходах этих операций. Вас попросили предоставить статистические данные о работе за 5 лет.

- a) Каким объектом баз данных можно воспользоваться?
- b) Поясните, можно ли в этом случае использовать MS Word?
- 14. Практикующий врач попросил Вас создать для него электронную базу данных о его пациентах с информацией о проведенных анализах, операциях, аллергических реакциях и других данных. Вся информация хранится у Вас в нескольких таблицах базы данных.
	- c) Что можно предпринять для того, чтобы облегчить ввод информации о новых пациентах?
	- d) Что можно предпринять для того, чтобы обновить имеющиеся данные о постоянных пациентах?
- 15. Вы сотрудник медицинского учреждения, использующего комплексную медицинскую информационную систему. Вам необходимо получить письменное согласие пациента на обработку его персональных данных. Пациент высказывает опасения по поводу безопасности хранения медицинской информации о нем в электронном виде.
- 16. Какими аргументами Вы можете убедить пациента, что хранить информацию о пациенте в электронном виде безопаснее, чем в бумажном?
- 17. Опишите, какие механизмы защиты персональных медицинских данных о пациенте реализованы в МИС?
- 18. Интернет, на сегодняшний день, представляет собой огромное скопление разнообразной информации, значительная часть которой является не достоверной.
- 19. Расскажите, какие сайты в Интернете содержат достоверную медицинскую информацию?
- 20. Почему этим сайтам можно доверять?
- 21. Основным сервисом для поиска медико-биологической информации в сети Интернет является Pubmed электронно-поисковая система, разработанная NLM (Национальной медицинской библиотекой США). Вам необходимо сделать обзор литературы за последние 5 лет на тему: «Этиология и патогенез бронхиальной астмы у детей младшего школьного возраста».
- 22. Найти сайт Pubmed.
- 23. С помощью рубрикатора MeSH конкретизировать запрос.
- 24. Вам необходимо закупить новое медицинское оборудование в поликлинику. Вы решили познакомиться с опытом коллег по работе с данным оборудованием. Необходимую информацию Вы нашли в научной статье, но доступ к ней оказался платным.
- 25. Каковы Ваши действия в данной ситуации?
- 26. По каким критериям Вы можете оценить качество сайта, на котором была найдена научная статья?
- 27. Вы ценный специалист медицинского центра, владеющий информационными технологиями. Вам необходимо выбрать медицинскую информационную систему, которая будет обеспечивать функционирование всего учреждения.
- 28. Какой интерфейс такой информационной системы выберите: «унифицированный» или «нестандартный».
- 29. Поясните ваш выбор руководителю.
- 30. В два медицинских учреждения были внедрены разные, но функционально схожие, комплексные медицинские информационные системы с функцией веления электронной медицинской карты. B олном учреждении среднестатистическое время на заполнение медицинской документации врачом-терапевтом сократилось вдвое, а в другом увеличилось на 1/3.
- 31. Чем можно объяснить такую разницу в эффектах внедрения МИС?
- 32. Какие организационные меры во втором учреждении необходимо принять, чтобы сократить время врача на ведение медицинской документации?
- 5. Ниже представлены определения некоторых понятий:
- Факты, цифры, и другие сведения о реальных и абстрактных лицах, предметах, объектах, явлениях и событиях, соответствующих определенной предметной области, представленные в цифровом, символьном, графическом, звуковом и любом другом формате.
- Вид информации, отражающей знания, опыт и восприятие человека - $\bullet$ специалиста (эксперта) в определенной предметной области.
- Ланные, определенным образом организованные, имеющие смысл, значение и  $\bullet$ ценность для своего потребителя и необходимая для принятия им решений, а также для реализации других функций и действий.
	- а) Сопоставьте термины данные, информация, знания с определениями, приведенными выше.
	- b) Приведите примеры данных, информации, знаний.
- 6. По электронной почте Вам пришло сообщение, с прикрепленной к нему картинкой:

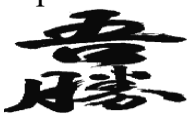

- а) Содержит ли для Вас данное сообщение информацию?
- b) Для кого данное сообщение может содержать какую любо информацию? Почему?
- 7. Что понимают под термином «информация» применительно к компьютерной обработке данных?
- 8. Сотрудники компьютерной службы подготовили список компьютерных которые товаров (комплектующих). вам необхолимо закупить ЛЛЯ качественного функционирования вашего деканата. Список приведен ниже. Названия были утеряны.

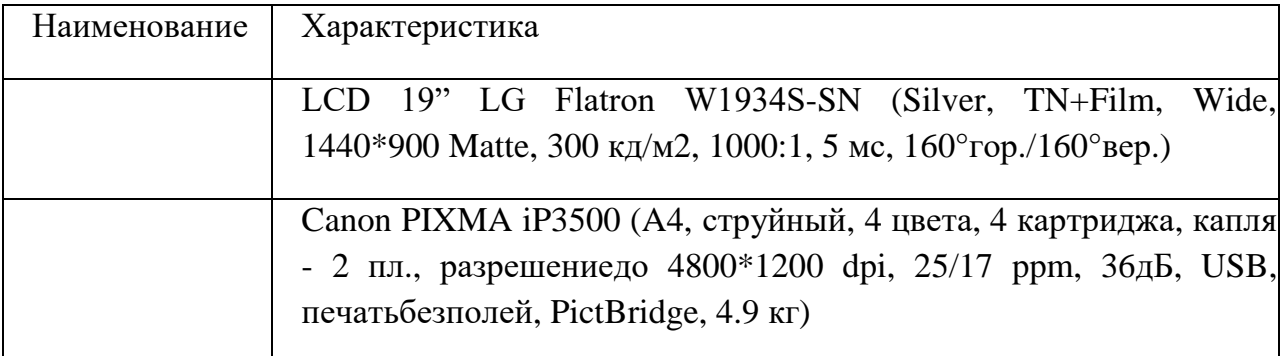

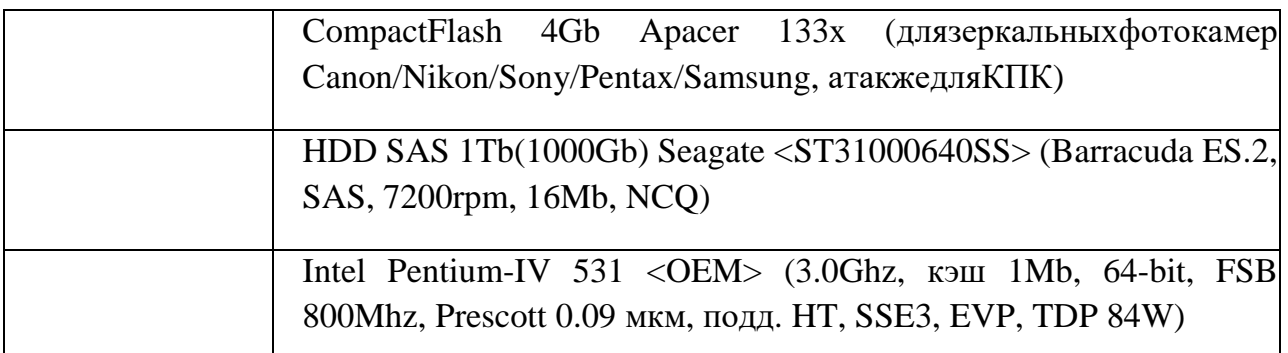

a) Восстановите информацию.

b) Поясните свой выбор.

- 9. Вы работаете в стоматологической клинике. Вам необходимо печатать большое количество офисной документации, периодически сканировать истории болезней пациентов, размножать информацию рекламного характера, прайс-листы услуг клиники и т.д.
	- a) Выберите устройство, наиболее соответствующее решению вышеперечисленных задач:
- hpDeskJet D1460 <CB632A> (A4, струйный, 4 цвета, 2 картриджа, разрешение до 4800\*1200 dpi, 16/12 ppm, USB, печать без полей, 2.04 кг)
- Canon i-SENSYS MF4018 (МФУ, лаз. принтер/сканер/копир А4,  $600*600$  dpi, 20 ppm, 1-я стр. ч/з 9 с., память 32Mb, картридж FX-10// сканер CIS, разрешение 600\*1200 dpi, цвет 24 бит, копир, число копий 1-99, масштаб 50-200%, ЖК дисплей, USB 2.0)
- Сканер штрих-кода Metrologic MS9520 Voyager, USB HID (KB)/RS, серый
- Вебкамера Genius VideoCam Messenger 310
- Epson Perfection V10 (планшетный, A4, CCD, 3.2D, A4, 3200x9600 dpi, 48 бит, удобное открывание крышки, USB 2.0)
	- b) Поясните свой выбор.

10. Вы купили новый принтер для поликлиники:

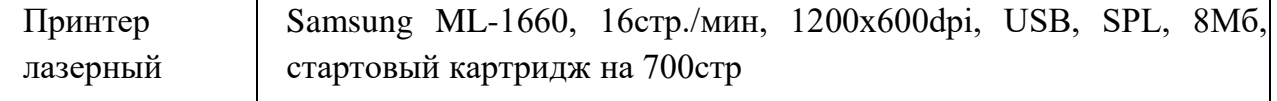

- a) Что необходимо сделать для правильного подключения данного устройства?
- b) Какие еще устройства вывода информации Вы знаете?
- c) Какие основные виды принтеров Вы можете перечислить? Чем они различаются между собой?
- 11. Вам необходимо перенести рентгеновский снимок с одного компьютера на другой. Размер вашей флеш-карты 1 Гбайт, размер снимка 3,5 Мбайта.
	- a) Сколько снимков Вы можете перенести за один раз?
	- b) Какие типы компьютерной графики Вы знаете? В чем их преимущества и недостатки?
	- c) К какому типу компьютерной графики относится снимок?
- 12. Вы получили новый компьютер со склада. Компьютер предназначен для работы с больничной документацией (электронного документооборота в больнице нет) и для доступа в Интернет.
	- a) Какой минимальный набор программ вы установите?
	- b) Приведите примеры программ, которые распространяются бесплатно или условно бесплатно (свободное программное обеспечение).
- 13. Вы можете прочитать и отредактировать файл, расположенный в сетевой папке с открытым доступом, но не можете его удалить.
	- c) Каким видом доступа Вы обладаете?
	- d) Какие виды доступа существуют?
- 14. Вы подготовили дома реферат или курсовую работу. Но когда вы принесли его распечатывать, то форматирование текста изменилось.
	- c) По какой причине это могло произойти?
	- d) Как вам следует поступить?
- 15. Для публикации в печатном издании вам нужно подготовить научную статью. Требования следующие:
	- Размеры листа стандартные: 210x297 мм (формат А4), ориентация книжная.
	- Поля страницы: левое 30 мм, верхнее 20 мм, правое 10 мм, нижнее 25 мм.
	- Шрифт обычный, Times New Roman. Размер шрифта 14 пунктов.
	- Насыщенность букв и знаков должна быть ровной в пределах строки, страницы и всей статьи. Минимально допустимая высота шрифта 1,8 мм.
	- Текст размещается на одной стороне листа
	- Межстрочный интервал полуторный.
	- Таблицы должны иметь номер и название, определяющее их тему и содержание. Сокращения в заголовках не допускаются. При оформлении таблицы пишется слово Таблица и проставляется ее порядковый номер арабскими цифрами (с правой стороны листа). Знак № не ставится. Ниже дается название. Точка в конце названия не ставится. Нумерация может быть сквозной через всю работу или по главам.
	- c) Каким программным средством вам нужно воспользоваться?
	- d) Какие действия необходимо выполнить?
- 16. Вам необходимо создать многостраничный документ, вверху каждой страницы которого должен быть размещен логотип вашего учреждения.
	- c) Каковы ваши действия?
	- d) Что необходимо сделать, чтобы улучшить качество напечатанного на чернобелом принтере логотипа?
- 17. Вы делаете Интернет-обзор и вам необходимо скопировать фрагмент текста с веб-страницы в документ Word.
	- c) Какими способами можно это сделать?
- d) Что нужно сделать, если вместо текста отображаются непонятные символы?
- 18. Вы староста группы первокурсников. Куратор группы, попросил вас помочь подготовить документ, в котором будет отражаться успеваемость студентов в сессию.
	- е) Укажите, какую программу пакета Office проще всего использовать в этом случае.
	- f) Используя соответствующий программный продукт, выполните задание. Составьте таблицу, содержащую следующие данные: ФИО студента и наличие у него определенных зачетов (или отработок). В группе 10 студентов, и в первом семестре каждому необходимо сдать 13 зачетов.
- 19. Вам необходимо создать таблицу размером 3х3 ячейки. Таблица должна быть шириной 10 см.
	- е) Каковы ваши лействия?
	- f) Каким образом можно удалить границы созданной таблицы?
- 20. В ячейке табличного процессора введена формула: =A\$1+\$B3
	- е) Что обозначает знак \$ в формуле?
	- f) Как изменится формула =A\$1+\$B3 табличного процессора при копировании ее в ячейку на позицию ниже и правее текущей?
- 21. Дан прямоугольный параллелепипед со сторонами а, b, с. Необходимо вычислить, используя средства ИКТ (например, табличный процессор MS Excel):
	- d) Объем  $V = abc$ :
	- е) Площадь поверхности  $S = 2(ab+bc+ac)$ ;

$$
\varphi = \arctg\left(\frac{c}{\sqrt{a^2 + b^2}}\right)
$$

- f) Угол между диагональю и плоскостью основания:
- 22. Вы всей семьей подключились к новому тарифному плану, в котором минута разговора стоит 3 условные единицы.
	- с) Заполните данную таблицу необходимыми формулами и рассчитайте, какую сумму, в у.е., потратил каждый из членов семьи на телефонные разговоры
	- d) Постройте гистограмму «Ежемесячные затраты членов семьи на разговоры»

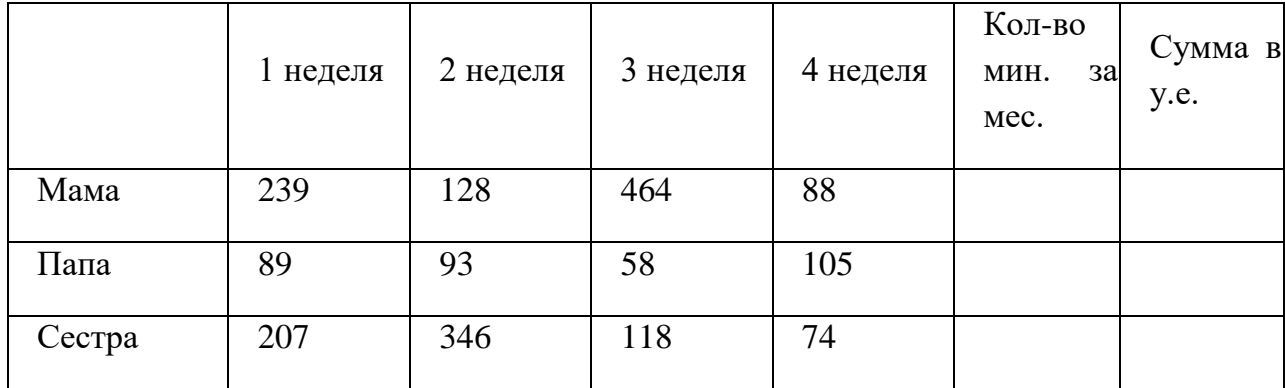

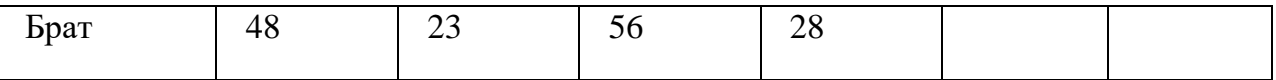

- 23. Вы работаете в регистратуре поликлиники. Информацию о пациентах, обращающихся на прием к врачу, Вы заносите в таблицу MS Access, в которой имеются поле «Фамилия врача», «ФИО пациента», «Дата приема».
	- d) В конце рабочего дня Вам нужно сгруппировать пациентов, обращавшихся к одному и тому же врачу. Каким образом это можно сделать?
	- e) Вам нужно найти пациента по фамилии Владимиров, обратившегося в поликлинику 1 числа любого месяца. Каким образом вы это сделаете?
	- f) Как можно модифицировать структуру таблицы, чтобы отбор производился более качественно?

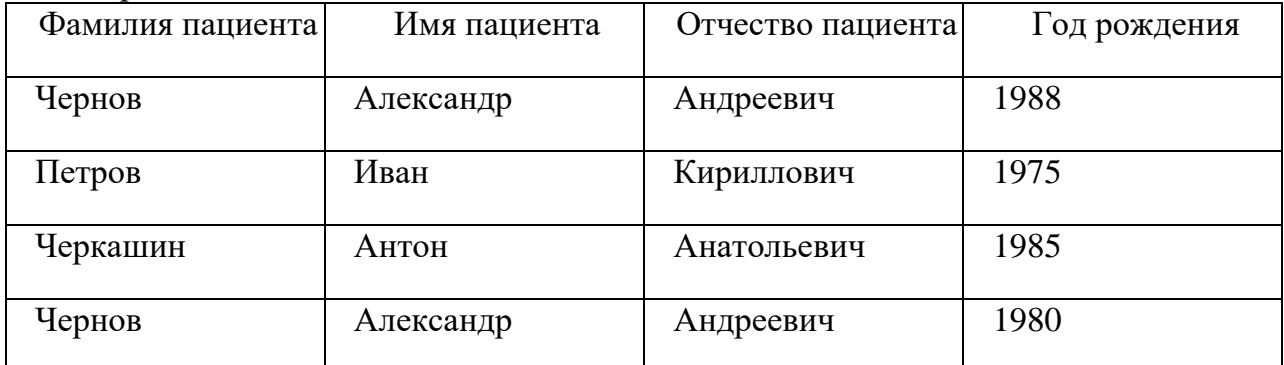

24. Представлена база данных пациентов:

В записях базы данных присутствуют однофамильцы.

- c) Какое(ие) поле(я) нужно добавить к структуре базы данных для уникальной идентификации пациентов?
- d) Какому типу данных будет соответствовать это(и) поле(я)?
- 25. Вы работаете в хирургическом отделении уже 5 лет, и на протяжении этого времени Вы ведете электронную базу данных о проведенных операциях, исходах этих операций. Вас попросили предоставить статистические данные о работе за 5 лет.
	- c) Каким объектом баз данных можно воспользоваться?
	- d) Поясните, можно ли в этом случае использовать MS Word?
- 26. Практикующий врач попросил Вас создать для него электронную базу данных о его пациентах с информацией о проведенных анализах, операциях, аллергических реакциях и других данных. Вся информация хранится у Вас в нескольких таблицах базы данных.
	- e) Что можно предпринять для того, чтобы облегчить ввод информации о новых пациентах?
	- f) Что можно предпринять для того, чтобы обновить имеющиеся данные о постоянных пациентах?
- 27. Вам необходимо распечатать презентацию, размером в 6 слайдов на одном листе А4.
	- a) Каковы Ваши действия?
	- b) Какие макеты печати слайдов существуют?
- 28. Вам необходимо изменить цвет фона презентации с белого на желтый.
	- a) Каковы ваши действия?
	- b) Какие типы фона существуют?
- 29. Вам нужно подготовить эффективный и наглядный доклад на научную студенческую конференцию.
	- a) В какой программе пакета Office нужно работать?
	- b) Какими средствами вы буде пользоваться и почему?
- 30. На вашем компьютере хранится база данных о ваших пациентах: их истории болезней, электронные журналы и статьи. В последнее время вы заметили, что доступ к этой информации замедлился.
	- a) В чем может быть причина замедления доступа к информации?
	- b) Какое сервисное программное обеспечение следует применить, чтобы устранить проблему?
- 31. Вы заметили, что ваш ПК начал выполнять операции, команды на которые вы ему не отдавали: перезагружаться, запускать какие-то программы и т.д.
	- a) В чем может быть причина возникновения таких эффектов?
	- b) Как исправить данную ситуацию?
- 32. В главном корпусе вуза организована компьютерная локальная сеть. В ряде кабинетов организованы рабочие группы.
	- a) Приведите примеры рабочих групп в вузе.
	- b) Что может являться общим сетевым ресурсом?
- 33. Вы работаете в отделении, компьютеры которого объединены в сеть. Внезапно вы обнаруживаете, что соединение пропало, и вы не можете воспользоваться ресурсами других компьютеров.
	- a) Какими будут ваши первоначальные действия по обнаружению проблемы?
	- b) Как вы устраните проблему, если обнаружите, что причиной ее явился коммутатор на вашем участке сети?
- 34. Вам необходимо объединить 5 компьютеров лечебного отделения ЛПУ в сеть.
	- a) Какое оборудование для этого потребуется?
	- b) Каковы преимущества и недостатки беспроводных сетей?
- 35. Вам нужно соединить 2 компьютера, располагающихся на расстоянии 280 м друг от друга в локальную сеть с помощью провода типа «витая пара» и концентраторов.
	- a) Какое минимальное количество концентраторов необходимо?
	- b) В чем преимущества и недостатки «витой пары» в сравнении с оптоволоконным кабелем?

36. Сотрудник ЛПУ Иванов записал IP-адрес сервера на листке бумаги и положил его в карман халата. Во время санитарной обработки, лист бумаги испортился, в кармане остались четыре обрывка с фрагментами IP-адресов. Эти фрагменты обозначены буквами АБВГ.

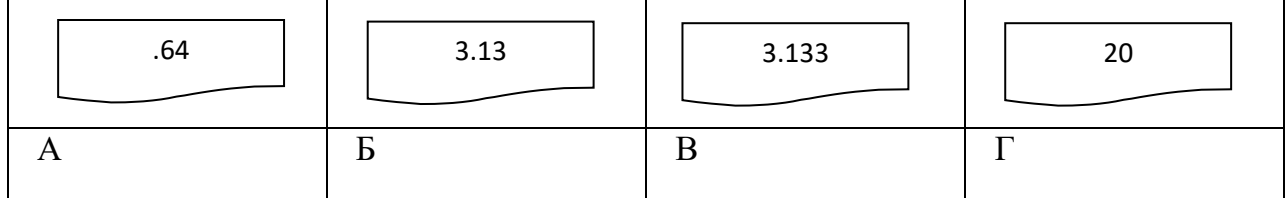

a) Восстановите IP-адрес.

b) Объясните, что такое IP-адрес.

- 37. На доске объявлений размещено сообщение, в котором говорится о том, что каждому сотруднику организации выделяется персональный пароль. Для того чтобы сотрудники его не забыли, пароль представляет дату рождения и имя каждого сотрудника.
	- a) Какие правила обеспечения информационной безопасности нарушены?
	- b) Какие символы должны быть использованы при записи пароля?
- 38. Вы сотрудник лечебного учреждения. Ежедневно в базе данных происходит накопление большого количества информации.
	- a) Перечислите возможные способы способом обеспечения целостности и предотвращения уничтожения данных.
	- b) Определите, каким способом Вам необходимо воспользоваться. Объясните почему.
- 39. Вы сотрудник медицинского учреждения, использующего комплексную медицинскую информационную систему. Вам необходимо получить письменное согласие пациента на обработку его персональных данных. Пациент высказывает опасения по поводу безопасности хранения медицинской информации о нем в электронном виде.
	- a) Какими аргументами Вы можете убедить пациента, что хранить информацию о пациенте в электронном виде безопаснее, чем в бумажном?
	- b) Опишите, какие механизмы защиты персональных медицинских данных о пациенте реализованы в МИС?
- 40. Вы занимаетесь студенческой научной работой по фармакологии. Вас интересуют вопросы применения препарата парацетамол и опыт его использования за рубежом.
	- a) Какими источниками информации лучше всего будет воспользоваться?
	- b) Сформируйте список литературы в количестве не менее 5 источников по теме «Применение парацетамола», давностью не более 5 лет.
- 41. Для решения практического задания по одной из дисциплин, вам нужно провести подробный анализ существующей литературы как на русском, так и на других языках.
	- a) Какими средствами вы будете пользоваться?
- b) Почему?
- 42. Интернет, на сегодняшний день, представляет собой огромное скопление разнообразной информации, значительная часть которой является не достоверной.
	- a) Расскажите, какие сайты в Интернете содержат достоверную медицинскую информацию?
	- b) Почему этим сайтам можно доверять?
- 43. Основным сервисом для поиска медико-биологической информации в сети Интернет является Pubmed электронно-поисковая система, разработанная NLM (Национальной медицинской библиотекой США). Вам необходимо сделать обзор литературы за последние 5 лет на тему: «Этиология и патогенез бронхиальной астмы у детей младшего школьного возраста».
	- a) Найти сайт Pubmed.
	- b) С помощью рубрикатора MeSH конкретизировать запрос.
- 44. Вам необходимо закупить новое медицинское оборудование в поликлинику. Вы решили познакомиться с опытом коллег по работе с данным оборудованием. Необходимую информацию Вы нашли в научной статье, но доступ к ней оказался платным.
	- a) Каковы Ваши действия в данной ситуации?
	- b) По каким критериям Вы можете оценить качество сайта, на котором была найдена научная статья?
- 45. Вы ценный специалист медицинского центра, владеющий информационными технологиями. Вам необходимо выбрать медицинскую информационную систему, которая будет обеспечивать функционирование всего учреждения.
	- a) Какой интерфейс такой информационной системы выберите: «унифицированный» или «нестандартный».
	- b) Поясните ваш выбор руководителю.
- 46. В два медицинских учреждения были внедрены разные, но функционально схожие, комплексные медицинские информационные системы с функцией ведения электронной медицинской карты. В одном учреждении среднестатистическое время на заполнение медицинской документации врачом-терапевтом сократилось вдвое, а в другом увеличилось на 1/3.
	- a) Чем можно объяснить такую разницу в эффектах внедрения МИС?
	- b) Какие организационные меры во втором учреждении необходимо принять, чтобы сократить время врача на ведение медицинской документации?
- 47. Ребенку 10 лет. Он живет в Якутии с родителями. Ему необходима консультация с директором Научного Центра сердечно-сосудистой хирургии им. А.Н. Бакулева академика Л.А. Бокерия. Но он находится в Москве.
	- a) Как можно проконсультироваться ребенку не выезжая в Москву?
	- b) Какие технологии при этом могут использоваться?
- 48. Мужчина 65 лет страдает ишемической болезнью сердца. После долгой прогулки в парке появились боли в области груди, испугавшись, в этот же день обратился к врачу-кардиологу. Врач после обследования успокоил пациента безобидным диагнозом. Врач предложил следить за здоровьем пациента с использованием телемедицинских технологий.
	- a) Какой вид телемедицинских технологий можно предложить пациенту? Обоснуйте свой ответ.
	- b) Какие каналы связи необходимо использовать в этом случае?
- 49. Врачам Якутской эндохирургической клиники требуется консультацияобучение профессора Чайкина А.А из города Рязани.
	- a) Какой вид телемедицинской технологии потребуется для этой консультации?
	- b) Какие каналы связи необходимо использовать в этом случае?
- 50. В один из районов Рязанской области поступил пациент с черепно-мозговой травмой. Был сделан снимок, полученный методом магнитно-резонансной томографии. Срочно требуется обследование снимка в НИИ нейрохирургии им.акад. Н.Н. Бурденко РАМН г. Москва.
	- a) Какой вид телемедицинских технологий можно использовать для обследования снимка пациента?
	- b) Какие каналы связи необходимо использовать для обмена снимков и информации?

- *критерии оценивания компетенций (результатов)*

• Оценка "отлично" выставляется студенту, если он глубоко и прочно усвоил программный материал, исчерпывающе, последовательно, четко и логически стройно его излагает, умеет тесно увязывать теорию с практикой, свободно справляется с задачами, вопросами и другими видами применения знаний, причем не затрудняется с ответом при видоизменении заданий, использует в ответе материал монографической литературы, правильно обосновывает принятое решение, владеет разносторонними навыками и приемами выполнения практических задач.

• Оценка "хорошо" выставляется студенту, если он твердо знает материал, грамотно и по существу излагает его, не допуская существенных неточностей в ответе на вопрос, правильно применяет теоретические положения при решении практических вопросов и задач, владеет необходимыми навыками и приемами их выполнения.

• Оценка "удовлетворительно" выставляется студенту, если он имеет знания только основного материала, но не усвоил его деталей, допускает неточности, недостаточно правильные формулировки, нарушения логической последовательности в изложении программного материала, испытывает затруднения при выполнении практических работ.

• Оценка "неудовлетворительно" выставляется студенту, который не знает значительной части программного материала, допускает существенные ошибки, неуверенно, с большими затруднениями выполняет практические работы. Как правило, оценка "неудовлетворительно" ставится студентам, которые не могут

продолжить обучение без дополнительных занятий по соответствующей дисциплине.

**Для стандартизированного контроля (тестовые задания с эталоном ответа)**:

• Оценка «отлично» выставляется при выполнении без ошибок более 85 % заданий.

• Оценка «хорошо» выставляется при выполнении без ошибок более 65 % заданий.

• Оценка «удовлетворительно» выставляется при выполнении без ошибок более 50 % заданий.

• Оценка «неудовлетворительно» выставляется при выполнении без ошибок равного или менее 50 % заданий.

### **Для оценки решения ситуационной задачи:**

• Оценка «отлично» выставляется, если задача решена грамотно, ответы на вопросы сформулированы четко. Эталонный ответ полностью соответствует решению студента, которое хорошо обосновано теоретически.

• Оценка «хорошо» выставляется, если задача решена, ответы на вопросы сформулированы не достаточно четко. Решение студента в целом соответствует эталонному ответу, но не достаточно хорошо обосновано теоретически.

• Оценка «удовлетворительно» выставляется, если задача решена не полностью, ответы не содержат всех необходимых обоснований решения.

• Оценка «неудовлетворительно» выставляется, если задача не решена или имеет грубые теоретические ошибки в ответе на поставленные вопросы

### **Для оценки рефератов:**

• Оценка «отлично» выставляется, если реферат соответствует всем требованиям оформления, представлен широкий библиографический список. Содержание реферата отражает собственный аргументированный взгляд студента на проблему. Тема раскрыта всесторонне, отмечается способность студента к интегрированию и обобщению данных первоисточников, присутствует логика изложения материала. Имеется иллюстративное сопровождение текста.

• Оценка «хорошо» выставляется, если реферат соответствует всем требованиям оформления, представлен достаточный библиографический список. Содержание реферата отражает аргументированный взгляд студента на проблему, однако отсутствует собственное видение проблемы. Тема раскрыта всесторонне, присутствует логика изложения материала.

• Оценка «удовлетворительно» выставляется, если реферат не полностью соответствует требованиям оформления, не представлен достаточный библиографический список. Аргументация взгляда на проблему не достаточно убедительна и не охватывает полностью современное состояние проблемы. Вместе с тем присутствует логика изложения материала.

• Оценка «неудовлетворительно» выставляется, если тема реферата не раскрыта, отсутствует убедительная аргументация по теме работы, использовано не достаточное для раскрытия темы реферата количество литературных источников.

### **Для оценки презентаций:**

• Оценка «отлично» выставляется, если содержание является строго научным. Иллюстрации (графические, музыкальные, видео) усиливают эффект восприятия текстовой части информации. Орфографические, пунктуационные, стилистические ошибки отсутствуют. Наборы числовых данных проиллюстрированы графиками и диаграммами, причем в наиболее адекватной форме. Информация является актуальной и современной. Ключевые слова в тексте выделены.

• Оценка «хорошо» выставляется, если содержание в целом является научным. Иллюстрации (графические, музыкальные, видео) соответствуют тексту. Орфографические, пунктуационные, стилистические ошибки практически отсутствуют. Наборы числовых данных проиллюстрированы графиками и диаграммами. Информация является актуальной и современной. Ключевые слова в тексте выделены.

• Оценка «удовлетворительно» выставляется, если содержание включает в себя элементы научности. Иллюстрации (графические, музыкальные, видео) в определенных случаях соответствуют тексту. Есть орфографические, пунктуационные, стилистические ошибки. Наборы числовых данных чаще всего проиллюстрированы графиками и диаграммами. Информация является актуальной и современной. Ключевые слова в тексте чаще всего выделены.

• Оценка «неудовлетворительно» выставляется, если содержание не является научным. Иллюстрации (графические, музыкальные, видео) не соответствуют тексту. Много орфографических, пунктуационных, стилистических ошибок. Наборы числовых данных не проиллюстрированы графиками и диаграммами. Информация не представляется актуальной и современной. Ключевые слова в тексте не выделены.

#### **Для оценки эссе**

• Оценка «отлично» выставляется, если студент грамотно выделил основной проблемный вопрос темы, структурирует материал, владеет приемами анализа, обобщения и сравнения материала, высказывает собственное мнение по поводу проблемы, грамотно формирует и аргументирует выводы.

• Оценка «хорошо» выставляется, если студент грамотно выделил основной проблемный вопрос темы, структурирует материал, владеет приемами анализа, обобщения и сравнения материала, но не демонстрирует широту охвата проблемы, не полностью ориентирован в существующем уровне развития проблемы, при этом высказывает собственное мнение по поводу проблемы и грамотно, но не достаточно четко аргументирует выводы.

• Оценка «удовлетворительно» выставляется, если студент не выделил основной проблемный вопрос темы, плохо структурирует материал, слабо владеет приемами анализа, обобщения и сравнения материала, не демонстрирует широту охвата проблемы, не полностью ориентирован в существующем уровне развития проблемы, не высказывает собственное мнение по поводу проблемы и не достаточно четко аргументирует выводы.

• Оценка «неудовлетворительно» выставляется, если содержание не является научным. Студент не ориентирован в проблеме, затрудняется проанализировать и систематизировать материал, не может сделать выводы.

#### - описание шкалы оценивания

- Оценка «отлично» выставляется при выполнении без ошибок более 85 % заданий.

- Оценка «хорошо» выставляется при выполнении без ошибок более 65 % заданий.

- Оценка «удовлетворительно» выставляется при выполнении без ошибок более 50 % заданий.

- Оценка «неудовлетворительно» выставляется при выполнении без ошибок равного или менее 50 % заданий.